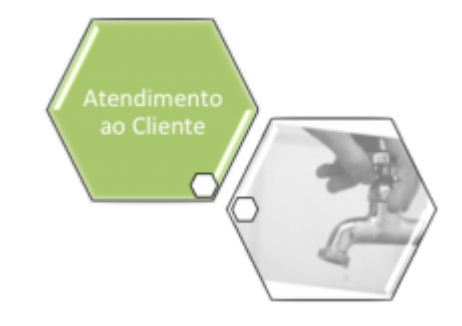

### **Gerar Numeração de RA Manual**

Esta opção do sistema efetua a geração de uma relação contendo um intervalo de numeração de Registros de Atendimento (RA) para uso de forma manual quando da inserção de uma RA não automatizada. A opção pode ser acessada via **Menu de Sistema**, no caminho: **[GSAN](https://www.gsan.com.br/doku.php?id=ajuda:pagina_inicial) > [Atendimento ao Público](https://www.gsan.com.br/doku.php?id=ajuda:atendimento) > [Registro Atendimento](https://www.gsan.com.br/doku.php?id=ajuda:registro_atendimento) > Gerar Numeração de RA Manual**.

Feito isso, o sistema acessa a tela de filtro abaixo:

#### **Observação**

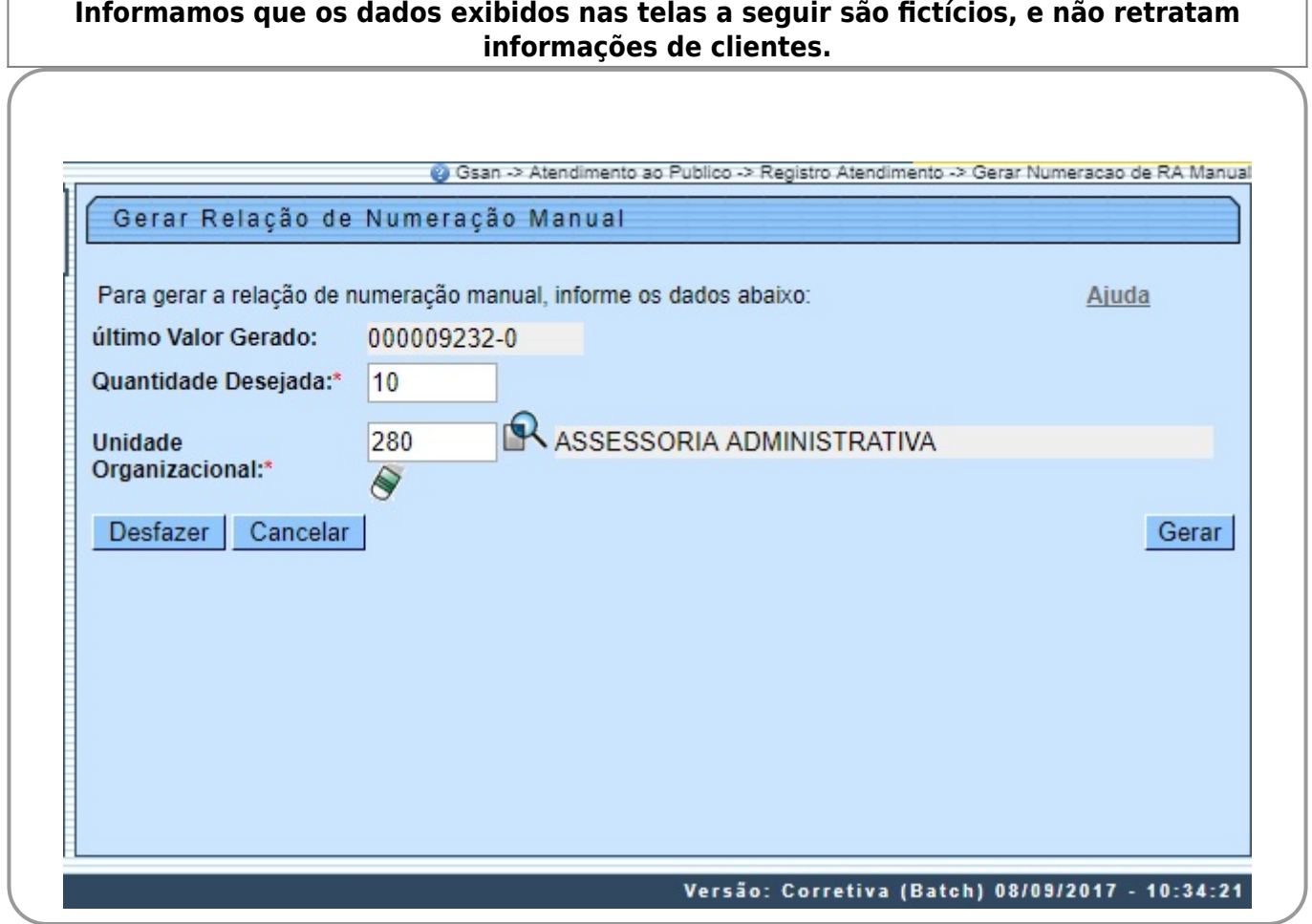

Ao ser acionada, é exibido o **Último Valor Gerado** para a Numeração de RA Manual, sendo solicitado que sejam obrigatoriamente informados a **Quantidade Solicitada** e a **Unidade Organizacional**.

Você deve informar os dados acima e clicar no botão **Gerar** para solicitar ao sistema a efetivação da geração da Relação de Numeração de RA Manual.

Após acionar o botão **Gerar**, o sistema verifica se os campos obrigatórios foram preenchidos. Caso não haja nenhuma inconsistência no conteúdo dos campos da tela, o sistema efetua a geração da relação com a numeração de RA manual, conforme procedimentos descritos em **[Informações -](https://www.gsan.com.br/doku.php?id=ajuda:como_gerar_relatorio) [Como Gerar Relatório](https://www.gsan.com.br/doku.php?id=ajuda:como_gerar_relatorio)**.

# **Preenchimento dos Campos**

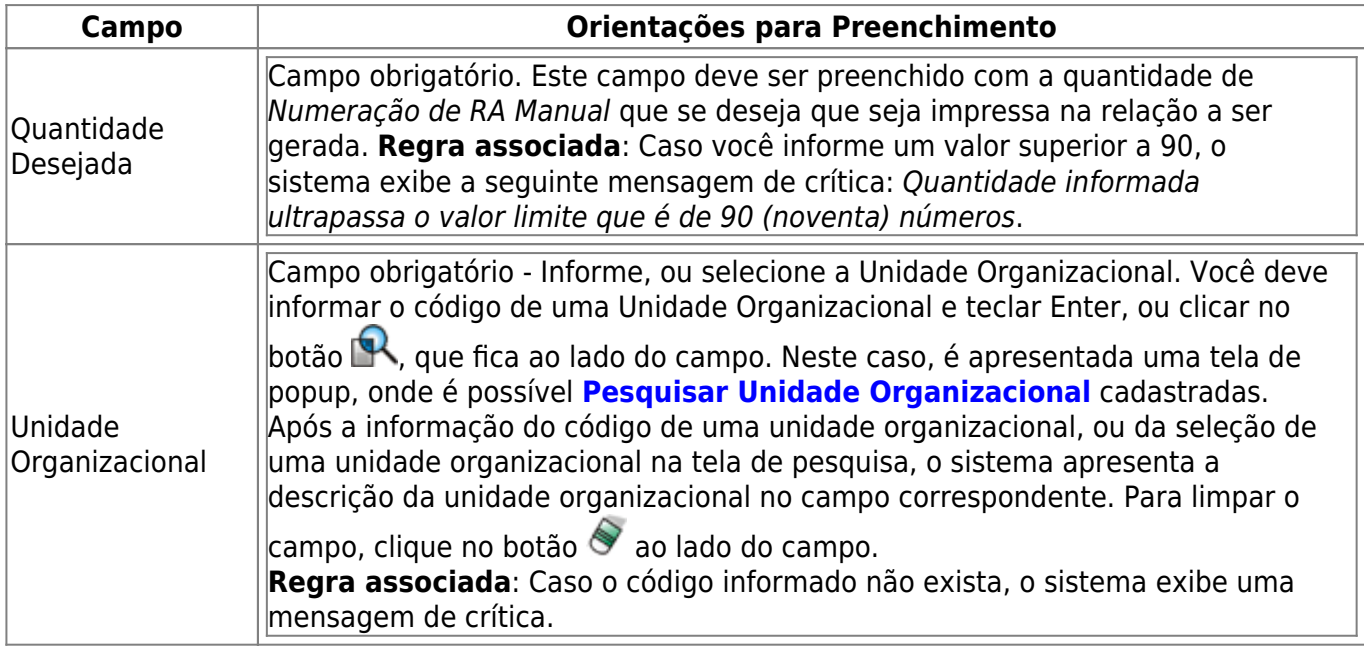

# **Funcionalidade dos Botões**

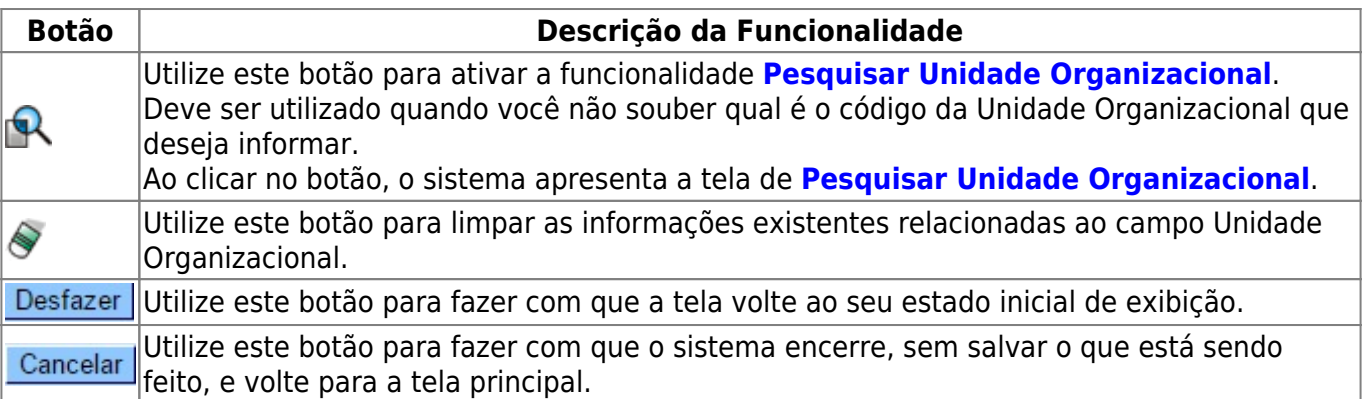

 $\pmb{\times}$ 

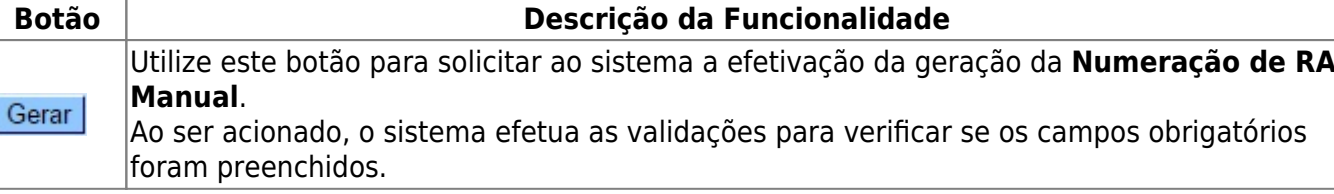

#### **Referências**

**[Gerar Numeração de RA Manual](https://www.gsan.com.br/doku.php?id=postgres:atendimento_ao_publico:uc0494)**

**Termos Principais**

**[Registro de Atendimento](https://www.gsan.com.br/doku.php?id=ajuda:registro_atendimento)**

**Vídeos**

**[Gerar Numeração de RA Manual](https://www.gsan.com.br/doku.php?id=treinamentos:livre:video-aulas:gerar_numeracao_de_registro_de_atendimento_manual)**

Clique **[aqui](https://www.gsan.com.br/doku.php?id=ajuda)** para retornar ao Menu Principal do GSAN.

From: <https://www.gsan.com.br/>- **Base de Conhecimento de Gestão Comercial de Saneamento**

Permanent link: **[https://www.gsan.com.br/doku.php?id=ajuda:gerar\\_numeracao\\_de\\_ra\\_manual](https://www.gsan.com.br/doku.php?id=ajuda:gerar_numeracao_de_ra_manual)**

Last update: **14/03/2019 20:57**